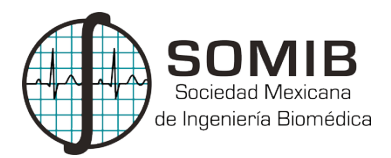

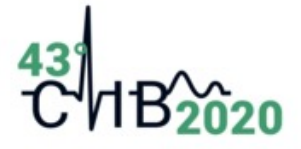

# **Diseño de un Sistema de Gestión Computarizado Local para Departamentos de Ingeniería Biomédica**

G. De Regil-Muñoz<sup>1</sup>, G. Dorantes-Méndez<sup>1\*,</sup> M. Báez-Zárate<sup>1</sup>, Q. Hidalgo-Hernández<sup>1</sup>, A. R. Mejía-Rodríguez<sup>1</sup>

<sup>1</sup>Facultad de Ciencias, Universidad Autónoma de San Luis Potosí, S.L.P, México *\*guadalupe.dorantes@uaslp.mx*

#### **Resumen**

Actualmente la Gestión de Tecnología Médica es fundamental para garantizar la costo-eficiencia y la calidad de los equipos médicos, por este motivo el uso de herramientas computacionales debe ser altamente considerado para facilitar el control de la información obtenida y generar indicadores cuantitativos para analizar el desempeño del equipo médico y su costo-eficiencia. El actual trabajo presenta una propuesta de diseño de un sistema de gestión computarizado desarrollado por medio de Microsoft Office Access (MOA) y Microsoft Visual Basic for Applications (VBA). El diseño presentado está orientado para complementar, sintetizar y facilitar las tareas relacionadas a la gestión de la tecnología médica del Departamento de Ingeniería Biomédica (DIB) dentro de una Unidad Médica Hospitalaria (UMH) en un entorno intuitivo y fácil de usar, además de implementar indicadores cuantitativos para el análisis del desempeño del equipo médico, del DIB, y de los proveedores de mantenimiento. Se proponen 7 indicadores que contemplan a los mantenimientos preventivos y correctivos, costos de refacciones, capacitaciones requeridas por falla reportada, tiempos de respuesta a reportes de fallas y la coincidencia de la realización de mantenimientos preventivos con la planeación de estos. Se considera que el diseño propuesto presenta un prototipo intuitivo, fácil de usar y muy flexible a las necesidades de una UMH de nivel local, así como información de utilidad generada por los indicadores propuestos. Sin embargo, aún debe ser probado y evaluado en una UMH.

*Palabras clave:* Gestión, Indicadores, Tecnología médica.

## **1 Introducción**

La gestión de tecnología médica es una actividad fundamental en un Departamento de Ingeniería Biomédica (DIB), tiene como objetivo proveer y evaluar la tecnología apropiada para que sea segura, eficaz y costo-efectiva en una unidad médica. Algunas de estas actividades pueden ser llevadas a cabo de forma óptima con ayuda de un Sistema de Gestión Computarizado (SGC), ya que puede contribuir en la realización de tareas como adquisición y reemplazo de equipos, monitoreo de inventarios, revisión de reportes y calendarización de capacitaciones y mantenimientos preventivos y correctivos [1]. Adicionalmente, un SGC facilita el manejo de la información, reduce errores, aumenta la eficiencia de los procesos involucrados en la gestión del equipo médico y brinda la posibilidad de analizar los datos obtenidos al realizar la reparación o el mantenimiento a la tecnología médica [2].

En los países en desarrollo, la mayoría de las instalaciones sanitarias utilizan sistemas de gestión basados en papel debido a la facilidad de uso y la limitación de recursos de las instalaciones. Sin embargo, este sistema produce muchos problemas, como un largo tiempo de respuesta a las tareas, gestión de información complicada y alta probabilidad de error [3]. Al decidir adoptar o desarrollar un SGC es importante tener en cuenta múltiples factores, como los recursos técnicos y financieros, ya que estos son cruciales para decidir si comprar un producto comercial, uno que utilice software de código abierto o uno desarrollado en un sistema local. Algunas ventajas de un SGC de nivel local son su adaptación a las necesidades de la institución sin la necesidad de modificar procedimientos o funciones del DIB, y el sistema se puede modificar constantemente conforme vayan surgiendo necesidades nuevas. Sin embargo, existen limitaciones como la realización de pruebas del sistema, la recopilación de observaciones de los usuarios y que el sistema depende de los desarrolladores [4].

Previamente se han implementado SGC de nivel local [3, 5, 6]. donde se gestiona un inventario, refacciones, mantenimientos, hojas de servicio, entre otras funciones. También se han desarrollado SGC de gran escala como el sistema presentado por Mobarek et al. [7]. en el que se diseñó un sistema para el Ministerio de Salud de Jordania sumamente eficiente para cubrir las necesidades de los hospitales por ser un sistema muy completo, altamente adaptativo y flexible a los diferentes hospitales del país.

Una ventaja importante de un SGC es el almacenamiento de información que permita generar indicadores cuantitativos del desempeño de la tecnología médica y del DIB. Estos indicadores tienen como objetivo hacer más eficientes las tareas del DIB para lograr que la gestión de la tecnología médica sea costo-eficiente. Se ha propuesto el estudio de indicadores sobre la cantidad, duración y costo de mantenimientos correctivos para clasificar la tecnología médica de manera que el DIB pueda evaluarla correctamente [8]. y también indicadores relacionados al riesgo que implica cada equipo médico conforme evoluciona su ciclo de vida por medio de diferentes criterios establecidos de manera cuantitativa y arbitraria [9].

A la fecha se han presentado pocos SGC no comerciales que incluyan tanto las funciones básicas de gestión de la tecnología médica como el análisis de indicadores, es por eso que el objetivo de este trabajo es presentar el diseño de un SGC a nivel local que conjunte el análisis de indicadores cuantitativos relacionados a la gestión del equipo médico, el SGC propuesto contiene los elementos esenciales de la gestión de equipos médicos que complementan y facilitan el seguimiento de los equipos médicos durante su ciclo de vida y los indicadores cuantitativos propuestos buscan asistir en la toma de decisiones del DIB acerca de la gestión de la tecnología médica.

#### **2 Metodología**

El SGC se desarrolló utilizando Microsoft Office Access (MOA), así como Microsoft Visual Basic for Applications (VBA), ya que estas herramientas son de fácil acceso y no requieren conocimientos avanzados de programación, además permiten manejar bases de datos conformadas por tablas de datos, formularios, consultas, informes, búsquedas y generar una interfaz dinámica y amigable con el usuario. VBA está incorporado dentro de las funciones de MOA por lo que resulta práctico y sencillo trabajar con este software. El diseño presentado está orientado para complementar, sintetizar y facilitar las tareas relacionadas a la gestión de la tecnología médica del DIB dentro de una UMH en un entorno intuitivo y fácil de usar. El diseño de la interfaz tiene 7 módulos principales: Gestión de usuarios, Gestión de Inventario, Gestión de Mantenimiento, Calendario, Reporte de Fallas, Solicitud de Capacitaciones e Indicadores, los que están compuestos por diversas tablas de datos, informes y formularios que serán operados según el nivel de usuario del sistema, como se describe en el diagrama presentado en la Fig. 1.

La gestión de toda la información generada en todos los módulos es posible gracias al uso de las herramientas de MOA y VBA. El registro, disposición, manipulación y eliminación de datos se realiza a través de formularios que son los principales componentes de la interfaz gráfica del usuario, estos formularios utilizan bloques de código y Macros (herramientas de programación exclusivas de VBA) que a su vez están enlazados a las tablas de información que conforman a toda la base de datos del SGC por medio de consultas (herramienta integrada de MOA) estas permiten extraer y reunir información de diferentes tablas de manera versátil para generar nuevos informes que sean de interés.

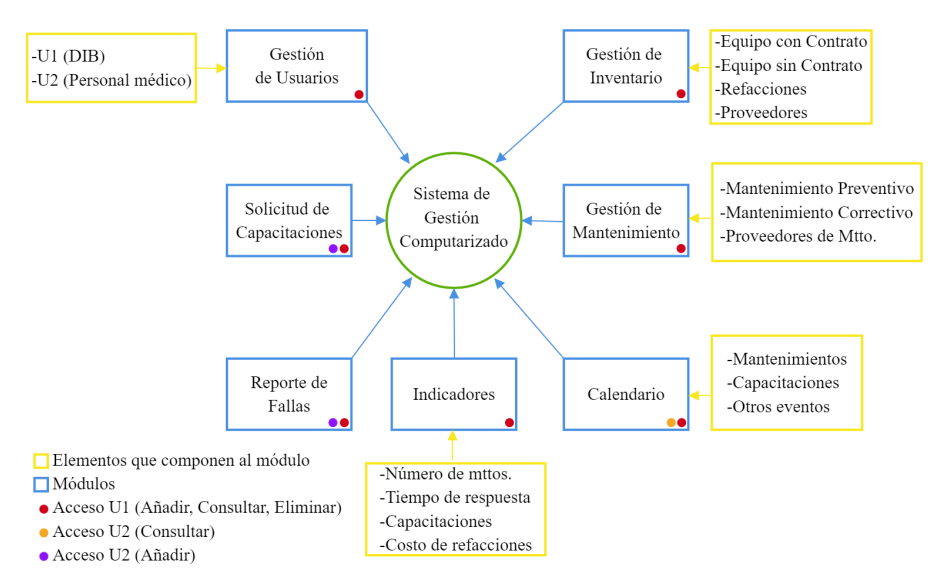

Fig. 1. Diagrama general del SGC en el que se muestran los módulos e información que lo componen.

XLIII Congreso Nacional de Ingeniería Biomédica, 15 – 17 de octubre 2020

El módulo de gestión de usuarios conforma la entrada a la interfaz y sus funciones. Para el acceso se denominan 2 tipos de usuarios: siendo el equipo del DIB, usuarios de nivel 1 (U1) y el personal médico general usuarios de nivel 2 (U2). Los U1 pueden añadir, consultar o eliminar información de cualquiera de los módulos del sistema, en cambio los U2 sólo pueden consultar la información de los módulos de inventario y calendario y utilizar los módulos de reporte de fallas y solicitud de capacitaciones. Cada nuevo usuario debe ser un empleado registrado del hospital con el fin de proteger la integridad de la información contenida en el SGC, los empleados registrados en el SGC generan una clave única asignada por el DIB la cual será utilizada para acceder al SGC y será su identificación mientras utilicen el mismo, así se garantiza que terceros no autorizados no accedan al sistema. La información utilizada en este módulo corresponde a las tablas de personal y usuarios, y su manipulación es por medio de los formularios de alta de usuarios, alta de personal, baja de usuarios y baja de personal.

El módulo de gestión de inventario contiene toda la información correspondiente al equipo médico con contrato (EMCC), equipo médico sin contrato (EMSC), refacciones, departamentos y proveedores de compra y de mantenimiento. El EMCC es aquel equipo médico que cuenta con un contrato externo de servicio de mantenimiento mientras que el EMSC no cuenta con este. La gestión y seguimiento del equipo médico es el punto central del SGC, en consecuencia, la información debe ser útil y suficiente. Por lo tanto, los datos requeridos que se consideraron para el registro del equipo médico incluyen: nombre del equipo, número de serie, marca, modelo, costo, fecha de adquisición, fecha de instalación, cantidad de equipos, lugar de ubicación, si es funcional o no, proveedor de mantenimiento en el caso de EMCC, vigencia del contrato, año de fabricación, manual de usuario y de servicio.

El módulo de gestión de mantenimiento es la parte operativa más importante del SGC, en este se realiza el registro de los procedimientos de mantenimientos preventivos y mantenimientos correctivos y se genera un historial. Utiliza la información del inventario y los U1 registran los mantenimientos realizados y agendan los mantenimientos a realizar, mientras que los U2 pueden consultar la programación de futuros mantenimientos.

El módulo de calendario permite a los U1, agendar, describir los eventos, adjuntar documentos, fotografías o archivos que sean de interés para complementar la información del evento. Este módulo comparte información con el módulo de gestión de mantenimientos ya que los mantenimientos agendados pueden ser consultados por los U1 en el calendario. Además, habilita a los U2 la observación de los eventos del día, eventos vigentes, historial de eventos, capacitaciones y mantenimientos programados por el DIB.

El módulo de reporte de fallas está diseñado para que los U2 puedan notificar de manera oportuna al DIB cuando un equipo médico presenta fallas o no funciona de manera adecuada, para levantar el reporte es necesario que el U2 indique el número de serie del equipo, departamento, tipo de falla presentada en el equipo, la fecha y hora en la que se presentó la falla, una breve descripción de la falla y si el usuario considera que requiere capacitación en el equipo reportado, el reporte indicará el ID del usuario que levantó el reporte, igualmente esta información es utilizada por el DIB, el cual puede encontrar los reportes en un menú de consultas, para programar los mantenimientos correctivos necesarios y para el cálculo de un indicador sobre capacitaciones requeridas por falla reportada.

El módulo de solicitud de capacitaciones está planteado para que los U2 soliciten una capacitación sin que exista previamente alguna falla en el equipo, el U2 solicitante debe indicar su cargo, el departamento en el que se encuentra, el equipo sobre el que desea recibir capacitación y la fecha de la solicitud. El U1 puede encontrar el listado de solicitudes en el menú de consultas y posteriormente programar la capacitación cuando lo considere apropiado.

Finalmente, el módulo de indicadores analiza los datos generados por el SGC y genera información cuantitativa de utilidad para el DIB, los indicadores que se calculan son los siguientes:

1. *Mantenimientos Correctivos por Equipo (MCE)*, contabiliza los mantenimientos correctivos realizados a un equipo con respecto al total de mantenimientos correctivos realizados en un periodo de un año, se reporta como porcentaje.

$$
MCE = \frac{MC}{MCT} * 100 \tag{1}
$$

donde *MC*=Número de mantenimientos correctivos de un equipo, *MCT*= Total de mantenimientos correctivos. MCE se calcula para equipo sin contrato, es decir realizado por el DIB y para equipo con contrato.

2. *Mantenimientos Preventivos por Área Médica (MPA),* relación de mantenimientos preventivos realizados a los equipos de un área en particular con respecto a los mantenimientos preventivos planeados.

$$
MPA = \frac{MP}{MPT} * 100 \tag{2}
$$

donde *MP*=Número de mantenimientos preventivos realizados de todos los equipos pertenecientes a un área médica, *MPT*= Total de mantenimientos preventivos planeados en un área médica.

XLIII Congreso Nacional de Ingeniería Biomédica, 15 – 17 de octubre 2020

3. *Costo Anual de Refacciones por Mantenimientos por Equipo (CARME)*, representa el valor del costo anual de refacciones utilizadas en los mantenimientos que ha recibido un equipo en particular.

$$
CARME = \sum_{i=1}^{n} (CR_i)
$$
 (3)

donde *CR*=Costo de refacciones por mantenimiento individual, n=número de mantenimientos en un año.

4. *Costo Anual de Refacciones por Mantenimientos por Tipo de Equipo (CARTE)*, representa el costo anual de las refacciones utilizadas en los mantenimientos realizados a un tipo de equipo, por ejemplo, ventiladores mecánicos.

$$
CARTE = \sum_{i=1}^{m} (CR_i)
$$
 (4)

donde *CR*=Costo de refacciones por mantenimiento individual, m=número de mantenimientos en un año a un conjunto de equipos en particular.

5. *Capacitaciones Requeridas por Falla Reportada (CARF),* este indicador evalúa el peso del error humano debido a la falta de capacitación cuando existe una falla y expresa así la necesidad, de forma cuantitativa, de planificar y realizar capacitaciones.

$$
CARF = \frac{Cantidad de requerimientos de capacitaciones}{Cantidad de reports de fallas}
$$
 (5)

en este caso, la cantidad de requerimientos de capacitaciones se obtiene del formulario de reporte de falla.

6. *Tiempo de Respuesta a Reportes de Fallas (TRF)*, analiza cuanto tiempo consume el DIB o el proveedor de servicios de mantenimiento desde el momento de reporte de una falla hasta su salida del mantenimiento correctivo.

 $TRF = Fecha de finalización del Mantenimiento Correctivo - Fecha del Reporte de Falla (6)$ 

*7. Tiempo de Respuesta a Mantenimientos Preventivos (TRMP)*, analiza en cuanto tiempo el DIB o el proveedor de servicios de mantenimiento finalizó el mantenimiento preventivo.

 $TRMP =$  Fecha de finalización del Mantenimiento – Fecha Agendada del Mantenimiento (7)

Los indicadores 1-5 se calculan automáticamente sobre el periodo del último año, pero se puede seleccionar manualmente la fecha de interés, mientras que 6-TRF y 7-TRMP automáticamente se calculan sobre el último mantenimiento preventivo o correctivo. Si se selecciona una fecha de interés para TRF y TRMP se calcula el promedio de TRF y TRMP de los mantenimientos realizados en la fecha seleccionada.

### **3 Resultados y Discusión**

El diseño del SGC presenta un prototipo intuitivo, fácil de usar y muy flexible a las necesidades de una UMH. El módulo de gestión de usuarios permite registrar a todos los usuarios, U1 y U2, como se observa en la Fig. 2(a), donde se captura toda la información del empleado y se le otorga una clave única alfanumérica donde se indica si es parte del Personal Médico con el prefijo PM o parte del DIB con el prefijo DIB, una vez registrado el empleado y con clave única asignada se procede a crear su usuario y contraseña para que pueda ingresar al sistema, este registro es a través del formulario que se muestra en la Fig. 2(b), completado este paso el empleado puede acceder a las funciones del sistema según su nivel de usuario a través de una pantalla de acceso como se observa en la Fig. 2(c).

Ingresando al sistema se presentan dos menús diferentes correspondientes al nivel de acceso del usuario como se observa en la Fig. 3(a), en la que se muestra el menú para los U1 que tienen 5 opciones: altas y actualizaciones, consultas, calendario, bajas e indicadores, y la Fig. 3(b), la cual corresponde al menú para los U2 que cuenta con 3 opciones: consultas, reportes y solicitudes, y calendario.

El funcionamiento del módulo de gestión de inventarios corresponde exclusivamente a los U1, en este módulo se manipula y gestiona toda la información relacionada al equipo médico de la UMH, refacciones, proveedores de compra y proveedores de mantenimiento. Los U1 acceden a través del menú de altas y actualizaciones a los formularios para dar de alta en el sistema un nuevo equipo médico, refacciones y proveedores de compra o de mantenimiento. Toda la información que sea registrada en el SGC puede ser consultada por medio de diferentes formularios de búsqueda los cuales funcionan por medio de palabras clave para obtener la información de interés, la búsqueda puede realizarse utilizando un solo campo de búsqueda o una combinación de ellos, en la Fig. 4 se muestra el buscador de equipo médico del sistema.

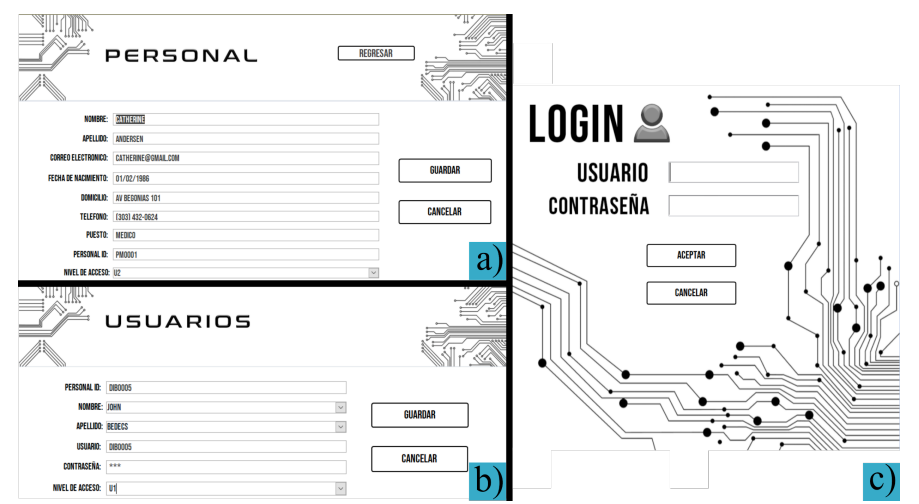

Fig. 2. (a) Formulario de registro de usuarios, (b) Asignación de nombre y contraseña, (c) Pantalla de acceso al SGC.

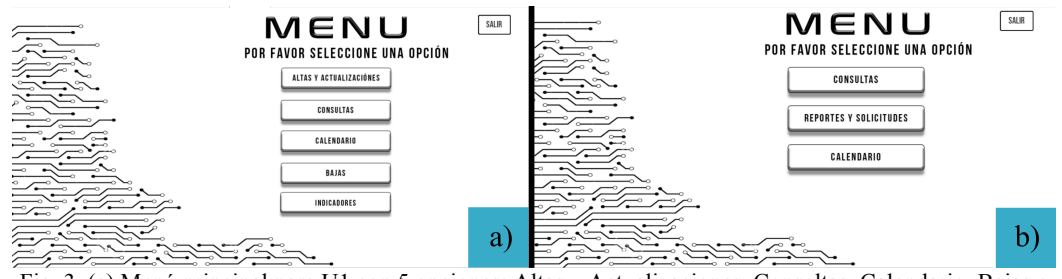

Fig. 3. (a) Menú principal para U1 con 5 opciones: Altas y Actualizaciones, Consultas, Calendario, Bajas e Indicadores. (b) Menú principal para U2 con 3 opciones: Consultas, Reportes y Solicitudes y Calendario.

| $\equiv$                         | <b>EQUIPO MÉDICO:</b><br>UBICACIÓN:<br><b>PROVEEDOR DE MTTO:</b> |                 | <b>BUSQUEDA</b>         | NÚMERO DE SERIE:<br><b>MARCA:</b> | <b>REGRESAR</b> | $\sim$ $\int$ $\sqrt{2}$<br>doda |  |
|----------------------------------|------------------------------------------------------------------|-----------------|-------------------------|-----------------------------------|-----------------|----------------------------------|--|
|                                  |                                                                  |                 | <b>BUSCAR</b>           | <b>RESTABLECER</b>                |                 |                                  |  |
| <b>EQUIPO MÉDICO</b>             |                                                                  | NÚMERO DE SERIE | MARCA                   | MODELO                            | <b>COSTO</b>    | <b>LUGAR DE UBICACIÓN</b>        |  |
| <b>INCUBADORA NEONATAL</b>       |                                                                  | 035GYXB391      | DRÄGER                  | <b>ISOLETTE C2000</b>             | \$42,394.00     | <b>UCI NEONATAL</b>              |  |
| <b>MONITOR DE SIGNOS VITALES</b> |                                                                  | J1J1ATGC50      | <b>GENERAL ELECTRIC</b> | <b>170 SERIES</b>                 | \$42,577,00     | <b>HOSPITALIZACION</b>           |  |
| ULTRASONIDO                      |                                                                  | SGXZ9MW35G      | <b>SIEMENS</b>          | <b>ACUSON NX3</b>                 | \$45,643.00     | <b>INGENIERIA CLINICA</b>        |  |
| <b>VENTILADOR MÉCANICO</b>       |                                                                  | 56YAKN02L8      | <b>CAREFUSION</b>       | <b>AVEA</b>                       | \$1,184,592.00  | <b>TERAPIA INTENSIVA</b>         |  |

Fig. 4. Buscador de equipo médico del SGC.

En el módulo de reporte de fallas los U2 acceden al formulario mostrado en la Fig. 5(a). Los reportes generados pueden ser consultados por el U1 a través de un informe, al que es posible acceder a través del menú de consultas, en el que se puede revisar el historial de las fallas reportadas por los usuarios.

En el módulo de solicitud de capacitaciones los U2 acceden al formulario mostrado en la Fig. 5(b). Esta información, una vez recibida por el DIB, puede ser consultada por medio de un informe, que se encuentra en el menú de consultas, donde se muestran todas las solicitudes de capacitación que han hecho los U2. En cuanto el U1 considere adecuado hacer una capacitación, esta es agendada en el calendario del SGC y es visible para todos los usuarios.

En el módulo de gestión de mantenimiento, los U1 pueden registrar los mantenimientos cuando estos son finalizados, agendar mantenimientos preventivos y revisar el historial de mantenimientos realizados a los equipos. Para agendar un mantenimiento preventivo, el DIB accede a un formulario en el menú de altas y actualizaciones, en el que captura la información del equipo (Número de serie, nombre del equipo, área médica) y la fecha en la que se realizará el mantenimiento preventivo. Estos mantenimientos preventivos agendados se muestran en un informe desplegado en orden cronológico. Para el registro de los mantenimientos realizados se tiene el formulario mostrado en la Fig. 6. En este formulario se ingresa el número de serie y automáticamente se selecciona el equipo médico y el departamento en el que se ubica, previniendo así imprecisiones en el registro. Además, se despliega una lista con todas las refacciones disponibles de la que se seleccionan las refacciones utilizadas, estas

aparecerán en un cuadro de texto y en otro cuadro de texto automáticamente aparecerá el costo total de las refacciones utilizadas. Una vez registrados los mantenimientos se pueden consultar en el buscador de mantenimientos, este se encuentra en el menú de consultas, donde el U1 selecciona el mantenimiento que desea revisar y se despliega un informe donde se muestra la información completa del mantenimiento como se observa en la Fig. 7.

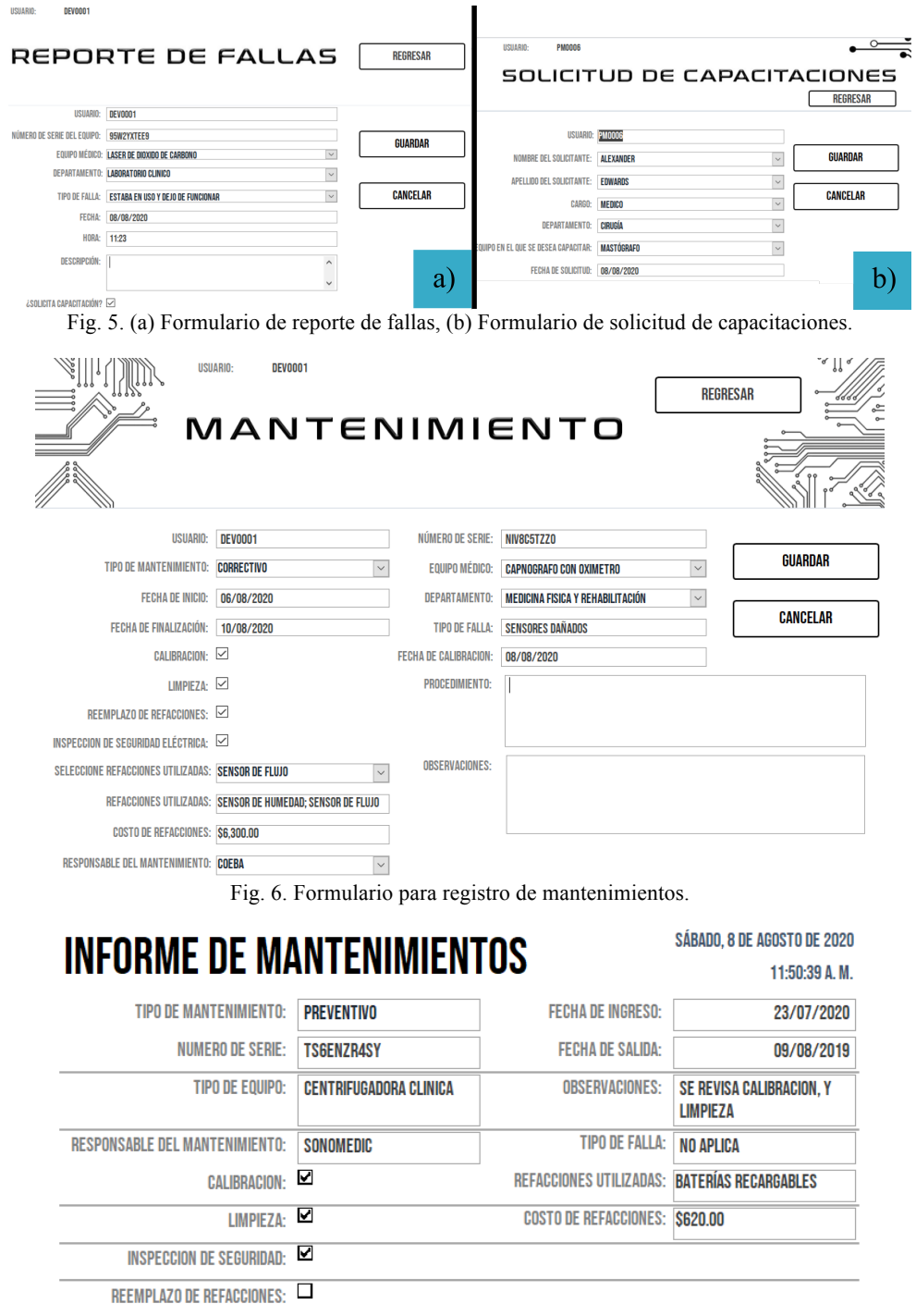

Fig. 7. Informe descriptivo del mantenimiento.

El módulo de indicadores utiliza toda la información generada en el SGC y muestra indicadores de desempeño cuantitativos que son útiles para el DIB, estos indicadores son calculados automáticamente por el SGC y son mostrados a los U1 por medio de informes tal y como se muestra en la Fig. 8, estos informes se encuentran en el menú de consultas. Los indicadores se analizan para el equipo con contrato (proveedores de mantenimiento) y para el equipo sin contrato (DIB) esto permite hacer un análisis comparativo del desempeño de ambos grupos. Si el MCE muestra un valor elevado se deben de analizar

los posibles motivos del porqué el equipo requiere mantenimientos correctivos repetidamente o si debe ser evaluado para su reemplazo. El MPA, el TRF y el TRMP son indicadores que evalúan el desempeño y eficiencia del DIB y proveedores de servicios de mantenimiento. Para el MPA se espera que este valor siempre sea alto, de lo contrario será necesario supervisar el desempeño del DIB o del proveedor de servicios de mantenimiento o realizar un ajuste en la planeación de mantenimientos preventivos. Con el TRMP, entre menor sea el valor es mejor, ya que implica que los mantenimientos preventivos están siendo realizados de acuerdo con la planeación, y también para el TRF se esperan valores bajos, ya que nos habla sobre la eficiencia en el tiempo de respuesta a fallas reportadas. El CARF está definido en un intervalo de 0 a 1, siendo 0 indicador de que las fallas reportadas tienen una baja o ninguna relación con la falta de capacitación del personal y el 1 indicador de que las fallas reportadas tienen una alta relación con la falta de capacitación del personal. La propuesta de este índice en particular deberá evaluarse a detalle, ya que la pregunta en el formulario no es directamente si la falla fue por falta de capacitación. El CARME y el CARTE están propuestos con el fin de observar y comparar los gastos que ha requerido cada equipo o tipo de equipo con la finalidad de generar un uso costo-eficiente y posiblemente proponer un ajuste de recursos o alguna otra medida relacionada con la evaluación de la tecnología médica.

Aunque el sistema aún se encuentra en etapa de desarrollo presenta herramientas que pueden asistir al DIB en la gestión de inventario, mantenimientos, desempeño y evaluación económica de la tecnología médica dentro de una UMH. Adicionalmente, su interfaz es intuitiva y fácil de usar, lo que puede agilizar el proceso de implementación y la eficiencia en su uso.

El sistema aún no ha sido sometido a una etapa de prueba y tampoco ha sido implementado en ninguna UMH por lo que la información utilizada no pertenece a ninguna UMH registrada y solo es para fines demostrativos del desarrollo. Los impedimentos más importantes de este sistema es la localidad de los datos, es decir, no utiliza ninguna red para compartir la información con diferentes dispositivos por lo que el uso del sistema está limitado a un solo equipo de cómputo dificultando así su manejo por múltiples usuarios y el costo de la licencia de MOA el cual varía entre los 900 a 1300 pesos anuales y aunque no representa un costo significativo, no es gratuito. Sin embargo, es un diseño muy flexible y ampliamente modificable, lo que permite tener diferentes perspectivas para el progreso de su desarrollo, comenzando por la implementación de una red cerrada que por medio de ella se pueda acceder a la información en dispositivos móviles.

| <b>INDICADORES: EQUIPO MÉDICO</b>              | <b>EN CONTRATO</b> | MCE = MANTENIMIENTOS CORRECTIVOS POR EQUIPO<br>MPA = MANTENIMIENTOS PREVENTIVOS POR ÁREA<br>CARME = COSTO ANUAL DE REFACCIÓNES POR MTTO.<br>CARTE = COSTO ANUAL DE REFACCIONES POR TIPO DE EQUIPO<br>CARF = CAPACITACIONES SOLICITADAS POR REPORTES REALIZADOS<br>TRF = TIEMPO DE RESPUESTA A FALLAS |                 |                          |      |                                                                                    |                    |
|------------------------------------------------|--------------------|----------------------------------------------------------------------------------------------------|-----------------|--------------------------|------|------------------------------------------------------------------------------------|--------------------|
| viernes, 14 de agosto de 2020<br>01:55:54 p.m. |                    |                                                                                                    | <b>REGRESAR</b> | <b>SELECCIONE FECHA:</b> |      | TRMP = TIEMPO DE RESPUESTA A MANTENIMIENTOS PREVENTIVOS<br><b>ID</b><br>01/09/2020 |                    |
| <b>EQUIPO MEDICO</b>                           | <b>MCE</b>         | MPA                                                                                                    | <b>CARME</b>    | <b>CARTE</b>             | CARF | <b>TRF (DÍAS)</b>                                                                  | <b>TRMP (DÍAS)</b> |
| <b>CENTRIFUGADORA CLINICA</b>                  | 3.00%              | 90.00%                                                                                                    | \$2,571.43      | \$10,285.72              | 0.98 |                                                                                    | 7                  |
| <b>AGITADOR MAGNETICO</b>                      | 2.00%              | 100.00%                                                                                                    | \$500.00        | \$2,000.00               | 0.05 | 8                                                                                  | 7                  |
| ANALIZADOR                                     | 5.00%              | 100.00%                                                                                                    | \$23,000.00     | \$69,000.00              | 0.45 | 6                                                                                  | 9                  |

Fig. 8. Informe de indicadores de Equipo Médico en Contrato.

# **4 Conclusiones**

La gestión del equipo médico en un hospital es una tarea prioritaria y de vital importancia si se busca garantizar la costo-eficiencia de la tecnología médica, la implementación de un SGC con las características del diseño propuesto permite asistir y complementar las tareas diarias del DIB, así como proporcionar información de utilidad que permita evaluar al equipo médico y todo lo relacionado a este como proveedores, refacciones, mantenimientos o capacitaciones, en forma de indicadores cuantitativos, los cuales serán relevantes a la hora de hacer evaluaciones de desempeño y en la toma de decisiones sobre la gestión del equipo médico. La principal limitación del SGC es la necesidad de la licencia del software utilizado (MOA) ya que este software no es de código abierto y se debe adquirir la licencia para poder utilizar bases de datos diseñadas en el mismo.

El diseño de este sistema lo hace altamente modificable y flexible por lo que representa un prototipo viable para los DIB de los hospitales de nivel local. Sin embargo, este sistema debe ser probado y evaluado adecuadamente para posteriormente implementarlo en una UMH donde se pueda comprobar su funcionamiento y utilidad. Los autores declaran no tener ningún conflicto de interés para este trabajo.

# **Declaración de conflictos de interés**

Los autores declaran no tener ningún conflicto de interés para este trabajo.

### **Referencias**

- [1] A.S. Abayazeed, A.O. Hamza, "Software Applications in Healthcare Technology Management: A Review," *Journal of Clinical Engineering*, vol. 35, no.2, pp. 88-92, 2010.
- [2] A. Subhan, "Computerized Maintenance Management Systems," *Journal Of Clinical Engineering*, vol. 38, no. 3, pp. 94-95, 2013.
- [3] N. Saleh, A. Salem, "An Automated Medical Equipment Management System Proposed for Small-Scale Hospitals," *Journal of Clinical Engineering*, vol. 42, no.4, pp. E1–E8, 2017.
- [4] I. Mobarek, "Sistema computarizado de gestión del mantenimiento," *Serie de documentos técnicos de la OMS sobre dispositivos médicos OMS*, pp. 17-18, 2012. Available at: https://apps.who.int/iris/handle/10665/44828
- [5] C. H. Chien, Y.Y Huang, F.C. Chong, "A framework of medical equipment management system for in house clinical engineering department," in *Conf Proc IEEE Eng Med Biol Soc*. pp. 6054-6057, 2010.
- [6] C. Hernández-Cedillo, A.R. Mejía-Rodríguez, G.Dorantes-Méndez. "Diseño e Implementación de un Sistema Computarizado para la Gestión de Equipo Médico," in *Memorias del Congreso Nacional de Ingeniería Biomédica*. vol. 3, no. 1, pp. 260-263, 2016.
- [7] I. Mobarek, W. A. Tarawneh, F. Langevin, M.Ibbini, "Fully Automated Clinical Engineering Technical Management System," *Journal Of Clinical Engineering*. vol. 31, no. 1, pp. 46-60, 2006.
- [8] N.F. Oshiyama, A.C. Silveira, J.W.M. Bassani, "Health Technology Management: Medical Equipment Classification," in *IFMBE Proceedings*, vol. 22, pp. 1581-1584, 2008.
- [9] C.Corciovă, D. Andritoi, R. Ciorap, "Elements of Risk Assessment in Medical Equipment," in *8th International Symposium on Advanced Topics in Electrical Engineering*, pp. 1-4, 2013.